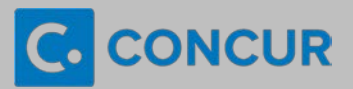

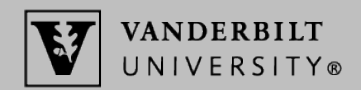

A **Guest Travel Coordinator (GTC)** is a Vanderbilt employee who makes travel reservations on behalf of any individual who is traveling on Vanderbilt business but does not have a Concur profile. To obtain the GTC privilege, refer to the instructions on the [Guest Travel Coordinator page](https://finance.vanderbilt.edu/travel/guest-travel-coordinator-privilege.php) of the **Travel Team** website.

## **Making Travel Arrangements for a Guest Traveler**

## **Step A: Gather personal information and determine method for booking**

Prior to making any arrangements, the GTC should determine the guest's trip purpose and gather the personal information needed for booking in order to determine the appropriate booking method:

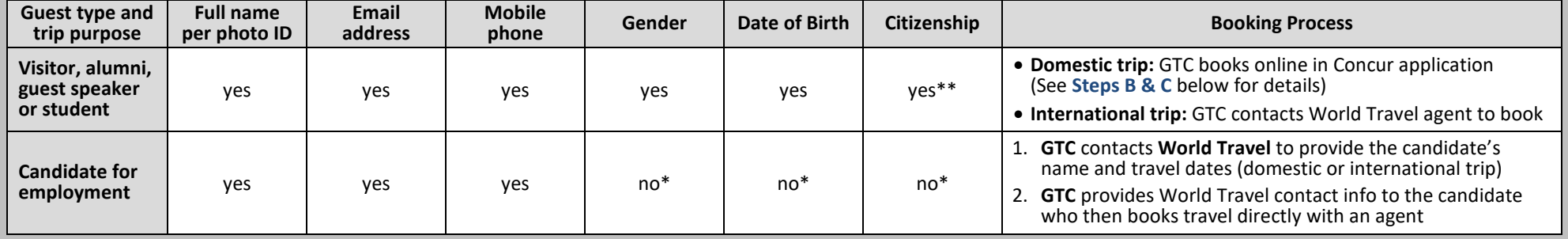

Due to anti-discrimination laws, Vanderbilt should not request certain personal information from candidates for employment. The candidate should contact the travel agency directly to book his/her *travel and provide the information, and then the itinerary will be made available to the GTC in Concur for tracking and expense reporting purposes.* 

*\*\* The GTC must consult with Vanderbilt's International Tax Office (ITO) and receive its approval in advance of purchasing any travel for a non-US citizen.*

## **Step B: Search for travel arrangements on behalf of the guest**

- **C** Login to **Concur** using the link at [vanderbilt.edu/ebiz/.](https://finance.vanderbilt.edu/ebiz/) In the Tri **Search** box on the **Home** or **Travel** tab, click **Book for a guest**.
- **The Trip Search** box will now indicate you are **Booking for a gue**
- $\bf{B}$  Enter the travel dates and air, hotel, and/or car rental criteria, a applicable, into the **Trip Search** box. Then click **Search**

**TRIP SEARCH** 

Booking for a quest | Book for myself

Booking for myself | Book for a guest

8福

## **Step C: Enter detailed guest info, payment info and confirm itinerary**

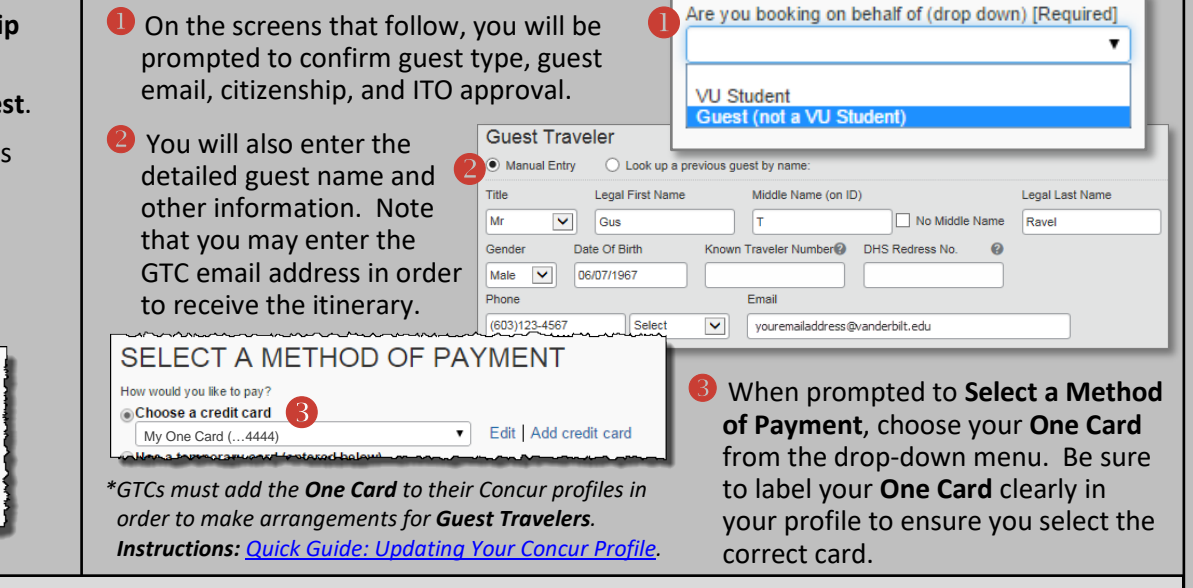

Expense Reporting: GTCs must report all One Card charges for quest travel through the Oracle Cloud Expenses module - expense resources are available on the [SkyVU website.](https://www.vanderbilt.edu/skyvu/employees.php)

*Last updated: 09/17/2018*

**TRIP SFARCH**